## How to receive an American Council on Education (ACE) transcript for your TEEX training

### Step 1: Click "Create an Account" and input information

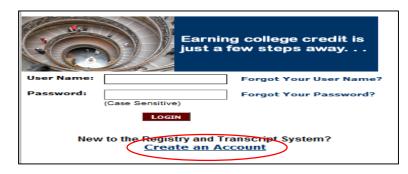

### Step 2: Select "Continue Registration"

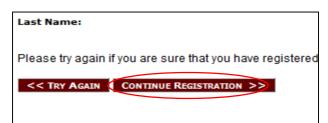

Step 3: Fill out information and create a Username/Password and select "Complete Registration"

| Terms of Use                                                                                    |
|-------------------------------------------------------------------------------------------------|
| ☑ I have read and agree to the Terms of Use of the ACE CREDIT Registry and Transcript System. * |
| Image Verification                                                                              |
| 6 2 6 6 6 6 6 6 6 6 6 6 6 6 6 6 6 6 6 6                                                         |

Step 4: Select "Course Search"

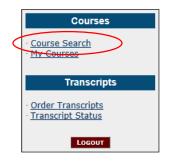

# Step 5: Go to the dropdown box titled "Organization Name" and select "Texas Engineering Extension Services"

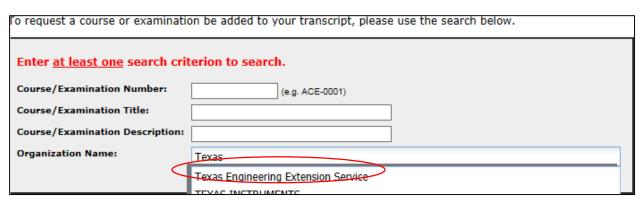

### Step 6: Find your course and select it

| Organization Name                   | Title                                        | Course Number | ACE Course Nu |   |
|-------------------------------------|----------------------------------------------|---------------|---------------|---|
| Texas Engineering Extension Service | Advanced First Aid                           | UAE308        | TEEX-0228     |   |
| Texas Engineering Extension Service | Advanced Incident Management/Unified Co      | MGT344        | TEEX-0230     |   |
| Texas Engineering Extension Service | Aircraft Rescue and Firefighting             | NFPA 1003     | TEEX-0183     |   |
| Texas Engineering Extension Service | Ambulance Strike Team/Medical Task Force     |               | TEEX-0188     |   |
| Texas Engineering Extension Service | Arson Detection                              | R200          | TEEX-0038     |   |
| Texas Engineering Extension Service | Basic Life Support and Hazardous Materials   | R246          | TEEX-0011     |   |
| Texas Engineering Extension Service | Basic Marksmanship                           | UAE108        | TEEX-0249     |   |
| Texas Engineering Extension Service | Basic Security Course                        | UAE801        | TEEX-0240     |   |
| Texas Engineering Extension Service | Basic Security Functions                     | UAE101        | TEEX-0211     |   |
| Texas Engineering Extension Service | Basic Unarmed Self-Defense                   |               | TEEX-0212     |   |
| Texas Engineering Extension Service | Basic Vehicle Operations                     | UAE107        | TEEX-0215     |   |
| Texas Engineering Extension Service | Bioterrorism: Mass Prophylaxis Preparednes   |               | TEEX-0233     |   |
| Texas Engineering Extension Service | Chemical, Biological, and Radiological Proce | UAE105        | TEEX-0213     |   |
| Texas Engineering Extension Service | Command and Control of Wildland/Urban Int    | F612          | TEEX-0164     |   |
| Texas Engineering Extension Service | Community Risk Issues and Prevention Inter   | F347          | TEEX-0049     |   |
| Texas Engineering Extension Service | Confined Space Rescue Technician (RES002)    |               | TEEX-0208     | ~ |

Note: If you are unable to locate your course, it may not have been eligible for college credit. Please contact us at (877) 833-9638 to confirm this is the case.

For reference, any course less than 16 hours in duration will not be eligible for recommended college credit.

Step 7: On the pop-up window, click "Add to Transcript"

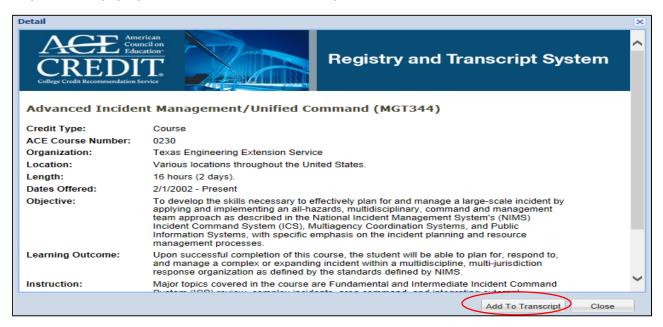

Step 8: On the next screen, enter your course completion date and click "Submit for Review"

| Course Search - Request Transcript Addition                                                                                                    |                                                |  |  |
|----------------------------------------------------------------------------------------------------|------------------------------------------------|--|--|
| You are about to request the following course be added to your transcript:                                                                                                    |                                                |  |  |
| Organization:                                                                                                    | Texas Engineering Extension Service            |  |  |
| Credit Type:                                                                                                    | Course                                         |  |  |
| Title:                                                                                                    | Advanced Incident Management/Unified Command   |  |  |
| ACE Number:                                                                                                    | TEEX-0230                                      |  |  |
| Please enter ti                                                                                                    | he date you completed the course: (mm/dd/yyyy) |  |  |
| Note: This course will not be added to your transcript until the organization has approved it. Once the organization has taken action on this request, you will receive an e-mail notification. |                                                |  |  |
|                                                                                                    | SUBMIT FOR REVIEW                              |  |  |

Step 9: Follow steps 4-9 for any additional courses you are eligible to receive credit for

Nothing more is required of you until Step 12. Steps 10 and 11 occur within TEEX and ACE systems:

Step 10: ACE contacts TEEX electronically to confirm course completion

Step 11: Once approved by TEEX, ACE will email you confirming your ACE credit approval request result

### Next steps require user input:

Step 12: In the email from ACE, follow the link provided in order to get back to the Transcript System

Step 13: Log in with your Username/Password

Step 14: Select "Order Transcripts"

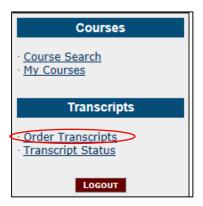

Step 15: Follow the steps the website provides.

*If you have an questions or problems, please feel free to contact us at (877) 833-9638.*